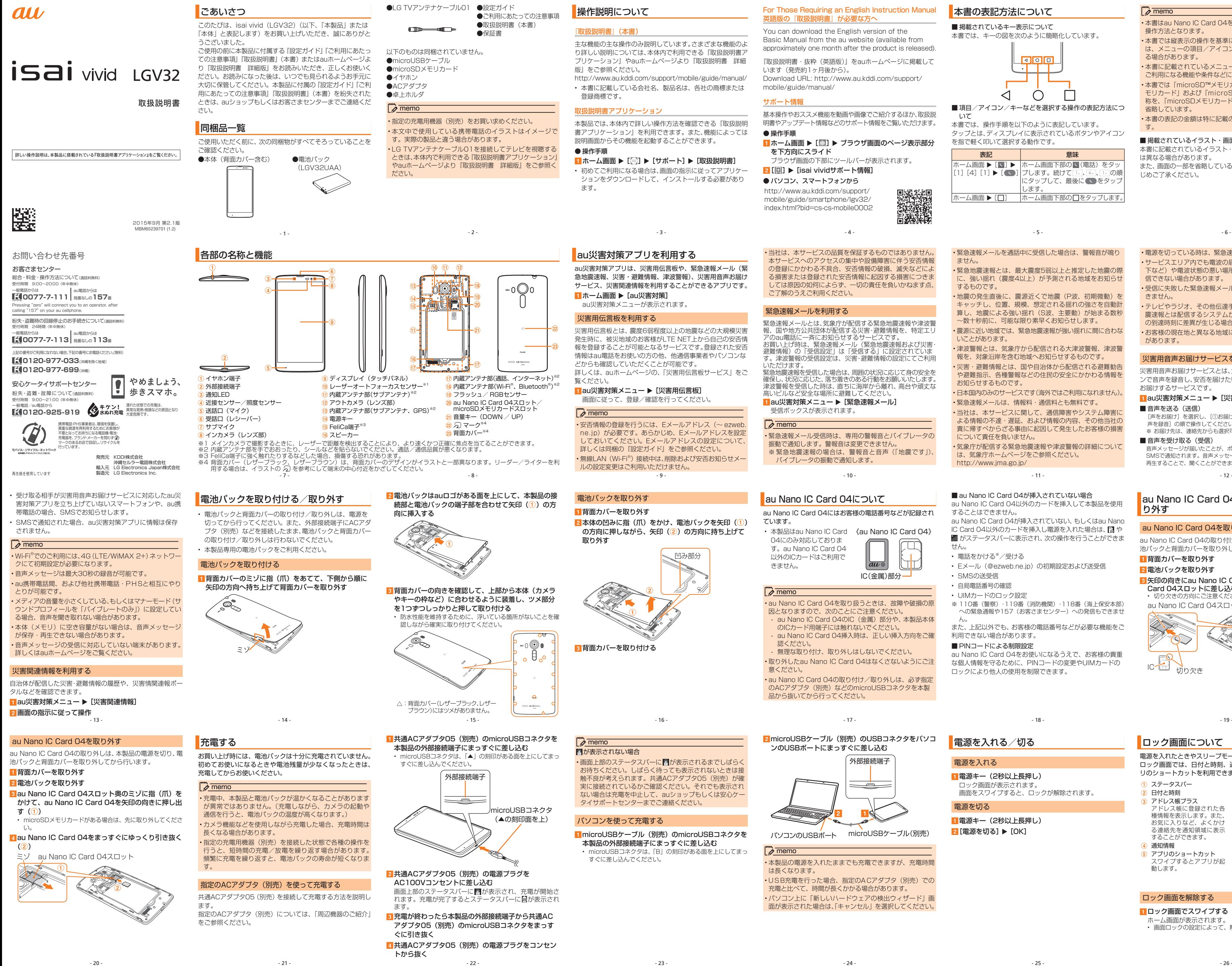

ブラウザ画面の下部にツールバーが表示されます。 <mark>2</mark> [圆] ▶ [isai vividサポート情報]

#### **●パソコン、スマートフォンから**

 $\bigcirc$  $\triangleleft$ ■ 項目/アイコン/キーなどを選択する操作の表記方法につ いて

 $\cdot$ l II

#### ■ 掲載されているイラスト・画面表示について 本書に記載されているイラスト・画面は、実際の製品・画面と

#### For Those Requiring an English Instruction Manual 英語版の『取扱説明書』が必要な方へ

You can download the English version of the Basic Manual from the au website (available from approximately one month after the product is released).

『取扱説明書・抜粋(英語版)』をauホームページに掲載して います(発売約1ヶ月後から)。 [Download URL: http://www.au.kddi.com/support/](http://www.au.kddi.com/support/mobile/guide/manual/)

基本操作やおススメ機能を動画や画像でご紹介するほか、取扱説 明書やアップデート情報などのサポート情報をご覧いただけます。

# 1 ホーム画面 ▶ [ | | ] ▶ ブラウザ画面のページ表示部分

1au災害対策メニュー ▶ [緊急速報メール] 受信ボックスが表示されます。

http://www.au.kddi.com/support/ mobile/guide/smartphone/lgv32/ [index.html?bid=cs-cs-mobile0002](http://www.au.kddi.com/support/mobile/guide/smartphone/lgv32/index.html?bid=cs-cs-mobile0002)

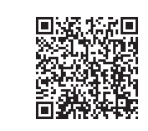

### 本書の表記方法について

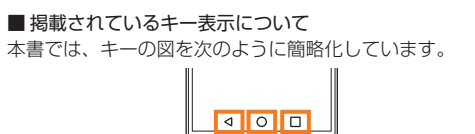

本書では、操作手順を以下のように表記しています。 タップとは、ディスプレイに表示されているボタンやアイコン を指で軽く叩いて選択する動作です。

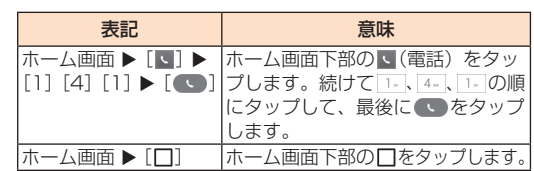

- 本書はau Nano IC Card 04を取り付けた状態の画面表示・ 操作方法となります。
- 本書では縦表示の操作を基準に説明しています。横表示で は、メニューの項目/アイコン/画面上のキーなどが異な る場合があります。
- 本書に記載されているメニューの項目や階層、アイコンは ご利用になる機能や条件などにより異なる場合があります。
- 本書では「microSD™メモリカード」、「microSDHC™メ モリカード」および「microSDXC™メモリカード」の名 称を、「microSDメモリカード」もしくは「microSD」と 省略しています。
- 本書の表記の金額は特に記載のある場合を除き全て税抜で す。

は異なる場合があります。

また、画面の一部を省略している場合がありますので、あらか じめご了承ください。

#### ■ au Nano IC Card 04が挿入されていない場合 au Nano IC Card 04以外のカードを挿入して本製品を使用

することはできません。 au Nano IC Card 04が挿入されていない、もしくはau Nano IC Card 04以外のカードを挿入し電源を入れた場合は、 はや

■ がステータスバーに表示され、次の操作を行うことができま せん。

• UIMカードのロック設定 ※ 110番(警察)・119番(消防機関)・118番(海上保安本部) への緊急通報や157 (お客さまセンター)への発信もできませ

### au Nano IC Card 04を取り付ける/取 り外す

- **RI矢印の向きにau Nano IC Card 04をau Nano IC** Card 04スロットに差し込む • 切り欠きの方向にご注意ください。
- au Nano IC Card 04スロット

• 当社は、本サービスの品質を保証するものではありません。 本サービスへのアクセスの集中や設備障害に伴う安否情報 の登録にかかわる不具合、安否情報の破損、滅失などによ る損害または登録された安否情報に起因する損害につきま

#### 2 microUSBケーブル(別売)のUSBコネクタをパソコ ンのUSBポートにまっすぐに差し込む

しては原因の如何によらず、一切の責任を負いかねます点、 ご了解のうえご利用ください。

#### 緊急速報メールを利用する

緊急速報メールとは、気象庁が配信する緊急地震速報や津波警 国や地方公共団体が配信する災害・避難情報を、特定エリ 。<br>アのau電話に一斉にお知らせするサービスです .<br>お買い上げ時は、緊急速報メール (緊急地震速報および災害・ 避難情報)の「受信設定」は「受信する」に設定されていま

- a ステータスバー b 日付と時刻 3 アドレス帳プラス<br>アドレス帳に登録された各 種情報を表示します。また、 お気に入りなど、よくかけ る連絡先を通知領域に表示 することができます。 通知情報 e アプリのショートカット  $^\copyright$  $_{\scriptscriptstyle{(3)}}$  $^\circledR$  $^\circledR$ 
	- スワイプするとアプリが起 動します。  $\circledast$

す。津波警報の受信設定は、災害・避難情報の設定にてご利用 。<br>緊急地震速報を受信した場合は、周囲の状況に応じて身の安全を 確保し、状況に応じた、落ち着きのある行動をお願いいたします。 津波警報を受信した時は、直ちに海岸から離れ、高台や頑丈な 高いビルなど安全な場所に避難してください。

# ロック画面を解除する ■ロック画面でスワイプする

• 緊急速報メール受信時は、専用の警報音とバイブレータの 振動で通知します。警報音は変更できません。 ※ 緊急地震速報の場合は、警報音と音声(「地震です」)、 バイブレータの振動で通知します。

• 緊急速報メールを通話中に受信した場合は、警報音が鳴り ません。

> ■ 音声を送る (送信) [声をお届け]を選択し、[①お届け先を選択※]→[②お届けしたい 声を録音]の順で操作してください。

• 緊急地震速報とは、最大震度5弱以上と推定した地震の際 に、強い揺れ(震度4以上)が予測される地域をお知らせ するものです。

> ■音声を受け取る(受信) 音声メッセージが届いたことが、ポップアップ画面、もしくは、 SMSで通知されます。音声メッセージを受信(ダウンロード)し、 再生することで、聞くことができます。

• 地震の発生直後に、震源近くで地震(P波、初期微動)を キャッチし、位置、規模、想定される揺れの強さを自動計 算し、地震による強い揺れ(S波、主要動)が始まる数秒 ~数十秒前に、可能な限り素早くお知らせします。

• 震源に近い地域では、緊急地震速報が強い揺れに間に合わな いことがあります。

- 津波警報とは、気象庁から配信される大津波警報、津波警 報を、対象沿岸を含む地域へお知らせするものです。
- 災害・避難情報とは、国や自治体から配信される避難勧告 や避難指示、各種警報などの住民の安全にかかわる情報を お知らせするものです。
- 日本国内のみのサービスです(海外ではご利用になれません)。 • 緊急速報メールは、情報料・通信料とも無料です。
- 当社は、本サービスに関して、通信障害やシステム障害に よる情報の不達・遅延、および情報の内容、その他当社の 責に帰すべからざる事由に起因して発生したお客様の損害 について責任を負いません。

• 気象庁が配信する緊急地震速報や津波警報の詳細について は、気象庁ホームページをご参照ください。 <http://www.jma.go.jp/>

#### au Nano IC Card 04について

au Nano IC Card 04にはお客様の電話番号などが記録され

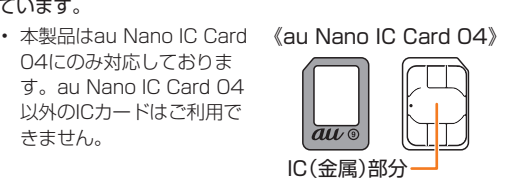

04にのみ対応しておりま す。au Nano IC Card 04 以外のICカードはご利用で

• au Nano IC Card 04を取り扱うときは、故障や破損の原 因となりますので、次のことにご注意くださし - au Nano IC Card 04のIC (金属) 部分や、本製品本体 のICカード用端子には触れないでください。 - au Nano IC Card 04挿入時は、正しい挿入方向をご確

- 無理な取り付け、取り外しはしないでください。 • 取り外したau Nano IC Card 04はなくさないようにご注

• au Nano IC Card 04の取り付け/取り外しは、必ず指定 のACアダプタ(別売)などのmicroUSBコネクタを本製 品から抜いてから行ってください。

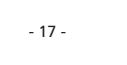

- 電話をかける※/受ける
- Eメール (@ezweb.ne.jp) の初期設定および送受信
- SMSの送受信
- 自局電話番号の確認

ん。 また、上記以外でも、お客様の電話番号などが必要な機能をご 利用できない場合があります。

■ PINコードによる制限設定

au Nano IC Card 04をお使いになるうえで、お客様の貴重 な個人情報を守るために、PINコードの変更やUIMカードの ロックにより他人の使用を制限できます。

#### au Nano IC Card 04を取り付ける

au Nano IC Card 04の取り付けは、本製品の電源を切り、電 池パックと背面カバーを取り外してから行います。

#### ■背面カバーを取り外す

#### 2 電池パックを取り外す

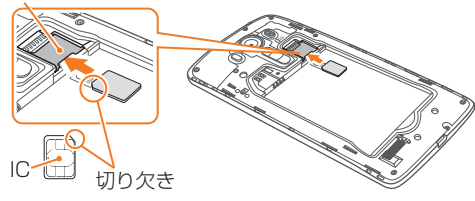

パソコンのUSBポート microUSBケーブル(別売)

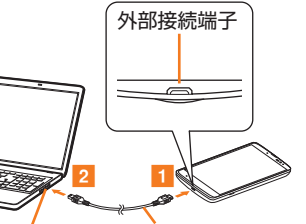

# • 本製品の電源を入れたままでも充電できますが、充電時間 • USB充電を行った場合、指定のACアダプタ(別売)での

充電と比べて、時間が長くかかる場合があります。 • パソコン上に「新しいハードウェアの検出ウィザード」画 面が表示された場合は、「キャンセル」を選択してください。

### 電源を入れる/切る

#### 電源を入れる

■電源キー (2秒以上長押し)

ロック画面が表示されます。 画面をスワイプすると、ロックが解除されます。

電源を切る

1 電源キー (2秒以上長押し) 2 [電源を切る] ▶ [OK]

# $\rightarrow$  memo

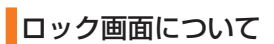

電源を入れたときやスリープモード解除後に表示されます。 ロック画面では、日付と時刻、通知情報を確認したり、アプ リのショートカットを利用できます。

ホーム画面が表示されます。

• 画面ロックの設定によって、解除の方法が異なります。

 $\begin{array}{c} \bullet & \bullet & \bullet & \bullet & \bullet \end{array}$ 

- 電源を切っている時は、緊急速報メールを受信できません。
- サービスエリア内でも電波の届かない場所(トンネル、地 下など)や電波状態の悪い場所では、緊急速報メールを受
- 信できない場合があります。
- 受信に失敗した緊急速報メールを、再度受信することはで きません。
- テレビやラジオ、その他伝達手段により提供される緊急地 震速報とは配信するシステムが異なるため、緊急地震速報 の到達時刻に差異が生じる場合があります。
- お客様の現在地と異なる地域に関する情報を受信する場合 があります。

#### 災害用音声お届けサービスを利用する

災害用音声お届けサービスとは、大規模災害時にスマートフォ ンで音声を録音し、安否を届けたい方へ音声メッセージとして お届けするサービスです。

# 1au災害対策メニュー ▶ [災害用音声お届けサービス]

※ お届け先は、連絡先からも選択可能です。

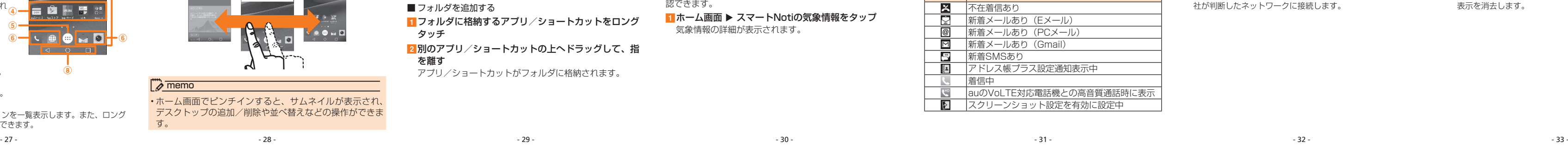

# ホーム画面を利用する

#### ホーム画面の見かた

ホーム画面は複数のデスクトップで構成されています。デス クトップを追加してショートカットやウィジェット、フォル ダを追加することができます。

□ タスクキー 起動中のアプリケーションを一覧表示します。また、ロング タッチすると各種設定ができます。

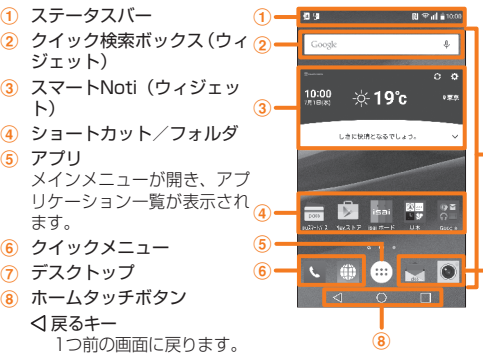

○ホームキー

トカットを追加できます。 壁紙 ギャラリー、マルチフォト、ライブ壁紙、 写真などから選択します。 s ショートカット/ウィジェットを追加したい位置へド

ラッグ ■フォルダを追加する

ホーム画面を表示します。

a 気象情報  $_{\tiny\textregistered}$ b 日付と時刻 ∎∎ a c

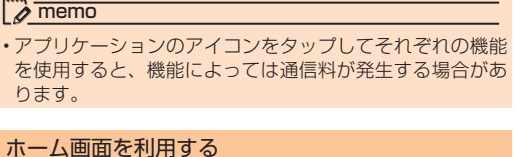

 $_{\circledast}$ 

 $\overline{\rightarrow}$  memo

 $_{\textstyle\sigma}$ 

設定した都市の気象情報を表示します。時間や週間の予報も確 認できます。

■ホーム画面 ▶ スマートNotiの気象情報をタップ 気象情報の詳細が表示されます。

デスクトップを切り替える 左右にスライド/フリックすることで、デスクトップを切り替 えることができます。

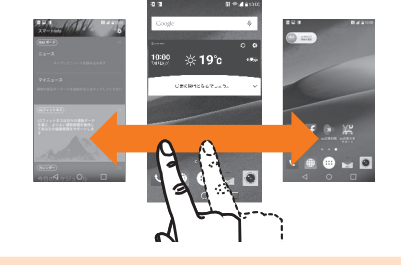

#### • ホーム画面でピンチインすると、サムネイルが表示され、 デスクトップの追加/削除や並べ替えなどの操作ができま す。

ショートカット/ウィジェットなどを追加する

アプリ アプリケーションのショートカットを作成

ウィジェット カレンダーや音楽などのウィジェットを追

します。

ジェットの追加] 2 以下の項目をタップ

加できます。また、設定メニューのショー

aフォルダに格納するアプリ/ショートカットをロング

2 別のアプリ/ショートカットの上へドラッグして、指

タッチ

を離す

アプリ/ショートカットがフォルダに格納されます。

<mark>2</mark>[ · · (QWERTYキーボード)]/[ . (10キーキーボー

#### スマートNotiと気象情報

#### スマートNotiについて 現在時刻や気象情報、端末情報などのお知らせ(カード通知) を表示します。

ステータス画面が表示され、電話番号欄に電話番号が表示 されます。  $\rightarrow$  memo

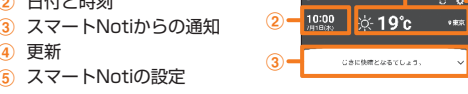

### 気象情報について

更新

■電源キー (2秒以上長押し) ▶ [機内モードON] ▶ [OK]

### 本製品の状態を知る

### アイコンの見かた

ステータスバーの左側には不在着信、新着メールや実行中の動<br>作などをお知らせする通知アイコン、右側には本製品の状態を<br>表すステータスアイコンが表示されます。 -タスバーを下方向にスライドすると通知パネルが

ソフトウェアキーボードを切り替える ■文字入力画面 ▶ [ ■ ] をロングタッチ

になります。  $\overline{\rightarrow}$  memo

■ ホーム画面 ▶ 「□」をロングタッチ ▶ [アプリとウィ

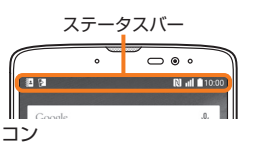

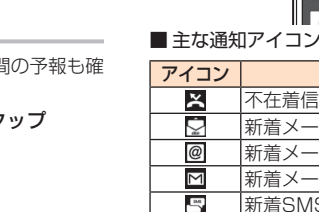

 $_{\tiny{\textregistered}}$  $_{\circledast}$ 

• LG 日本語キーボードでのキー操作時の操作音やバイブ レータなどを設定するには、文字入力画面▶ [■]をロ ングタッチ▶ [ Q ] ▶ [キーボード設定] ▶ [タッチフィー

• るをタップすると、入力する文字種を切り替えます。 • ● をタップすると、選択した文字やカーソルの左の文字を

• 7。をタップすると数字や記号、更にタップすると絵文字、

以外のカードが

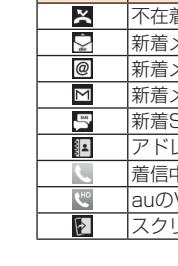

また、ステータ<br>表示されます。

解除] 2 背面カバーを取り外す 3 電池パックを取り外す

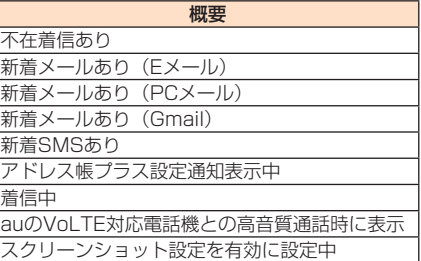

# microSDメモリカードを利用する microSDメモリカードを取り付ける 日背面カバーを取り外す

# 2 雷池パックを取り外す

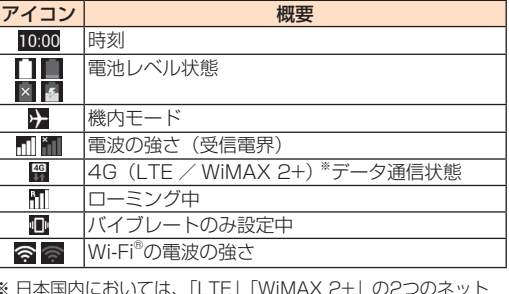

8 microSDメモリカードのロゴのある面を上にして、矢 印の向きにmicroSDメモリカードスロットの奥まで差 し込む

※ 日本国内においては、「LTE」「WiMAX 2+」の2つのネット ワークをご利用いただけます。いずれの場合も画面表示は「4G」 となります。回線の混雑状況等に応じ、より混雑が少ないと当 社が判断したネットワークに接続します。

4 microSDメモリカードをゆっくり引き抜く まっすぐにゆっくりと引き抜いてください。

#### 通知パネルについて

 $2$  memo ん。

• microSDメモリカードのマウントを解除した後に再度 microSDメモリカードをマウントする場合は、ホーム画面 ▶ 「□」 をロングタッチ ▶ [システム設定] ▶ 「一般」 タブ ▶ [ストレージ] ▶ [SDカードのマウント] と操作します。

ステータスバーに通知アイコンが表示されているときに、ス テータスバーを下にスライドして通知パネルを開くと、通知の 概要を確認したり、対応するアプリケーションを起動したりで きます。

#### aステータスバーを下方向にスライド

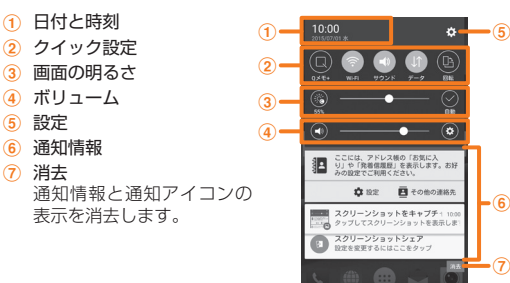

#### 通知LEDについて

周辺機器のご紹介 ■ 電池パック (LGV32UAA)

■ ACアダプタ (別売)

■背面カバー (LGV32TNA / LGV32TWA / LGV32TKA / LGV32TFA / LGV32TTA) ■ LG TVアンテナケーブル01 (01LGHSA)

通知LEDの点灯/点滅により、充電を促したり、充電中の充電状 態、不在着信などをお知らせしたりします。

> • 共通ACアダプタ03(0301PQA) • 共通ACアダプタ03 ネイビー(0301PBA) • 共通ACアダプタ03 グリーン(0301PGA) • 共通ACアダプタ03 ピンク (0301PPA) • 共通ACアダプタ03 ブルー (0301PLA) • 共通ACアダプタ05 (0501PWA)

■ auキャリングケースGブラック (0106FCA) (別売)

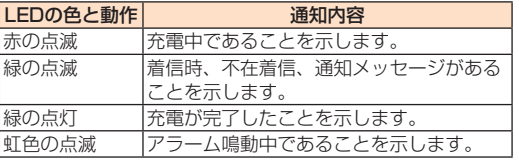

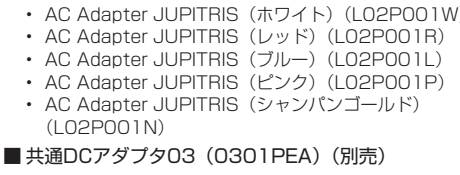

#### 自分の電話番号を確認する

■ホーム画面 ▶ 「□」をロングタッチ ▶ [システム設定] ■ 「一般」タブ ▶ [端末情報] ▶ [ステータス]

- microUSBケーブル01(0301HVA) • microUSBケーブル01 ネイビー(0301HBA)
- microUSBケーブル01 グリーン(0301HGA)
- microUSBケーブル01 ピンク(0301HPA)
- microUSBケーブル01 ブルー(0301HLA) ■ ポータブル充電器02 (0301PFA) (別売)

# $\overline{\mathcal{P}}$  memo

• 電話のかけかた/受けかたについて詳しくは、同梱の「設 定ガイド」をご参照ください。

#### ■ microUSBケーブル(別売)

#### マナーモードを設定する

マナーモード(サウンドプロフィール)で、公共の場所で周 囲の迷惑にならないように設定できます。 ■ 通知パネルを開く ▶ [サウンド] / [バイブレート]

### 機内モードを設定する

機内モードを設定すると、ワイヤレス機能(電話、パケット 通信、無線LAN (Wi-Fi®) 機能、Bluetooth®機能)がすべ てオフになります。

#### 文字を入力する

文字入力には、ソフトウェアキーボードを使用します。 ソフトウェアキーボードは、連絡先の登録時やメール作成時 などの文字入力画面で入力欄をタップすると表示されます。

ド)]

• 10キーキーボードでは、キーを繰り返しタップするか、上下 左右にフリックすることで、入力したい文字を入力できます。 • QWERTYキーボードでは、入力したい文字の文字入力キー をタップします。「ひらがな漢字」の場合は、ローマ字入力

• お買い上げ時には、入力ソフトとして「LG 日本語キーボー

• 入力モードを切り替えるには、文字入力画面 ▶ [ | ]を ロングタッチ ▶ [ Q ] ▶ [入力モード切替]と操作して入

ド」がインストールされています。

力モードを選択します。

ドバック]と操作します。

削除します。

記号、顔文字が入力できます。

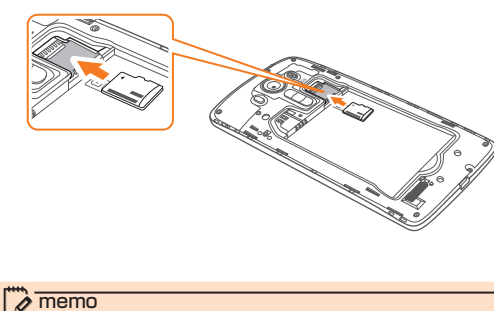

• microSDメモリカードには、表裏/前後の区別があります。 無理に入れようとすると取り外せなくなったり、破損した りするおそれがあります。

 $-35$  -  $-36$  -  $-37$  -  $-38$  -  $-39$  -  $-39$  -  $-39$  -  $-39$  -  $-40$  -

#### microSDメモリカードを取り外す

■ ホーム画面 ▶ 「□」をロングタッチ ▶ [システム設定] ▶ 「一般」 タブ ▶ [ストレージ] ▶ [SDカードのマウント

• microSDメモリカードの端子部には触れないでください。 • microSDメモリカードを無理に引き抜かないでください。 故障・データ消失の原因となります。

#### ■ホーム画面 ▶ 「□」をロングタッチ ▶ [システム設定] ▶ [一般] タブ ▶ [端末情報] ▶ [更新センター] ▶ [ソ フトウェアアップデート]

• 長時間お使いになった後、取り外したmicroSDメモリカー ドが温かくなっている場合がありますが、故障ではありませ

> 表示されます。 3 通信方式を選択

- ソフトウェアのダウンロードに利用する通信方式を選択し
- 
- 
- 新しいソフトウェアのダウンロードが開始されます。
- **5**[インストール...] ソフトウェアの更新が開始されます。
- ソフトウェア更新中は本製品の再起動を1、2回ほど行い
- ます。
- $6$  [OK]

#### ます。 4<sup>[ダウンロード]</sup>

#### 設定メニューを表示する

■ホーム画面 ▶ 「□」をロングタッチ ▶ [システム設定] ■設定メニュー項目一覧

「ネットワーク」タブ Wi-Fi®、Bluetooth®、通話設定など、通信に関する設定を行 います。

「サウンド&お知らせ」タブ 着信音や音楽再生時のサウンド、バイブレーションや、通知の 設定を行います。

「表示」タブ ホーム画面やロック画面、画面の明るさなど、画面表示に関す る設定を行います。

「一般」タブ

セキュリティの設定、オンラインサービスなどのアカウント追 加/削除、バックアップとリセットなどの各種設定や、端末情 報の確認などを行います。

お客さまセンター(紛失・盗難時の回線停止のお手続きについて) 一般電話からは 0077-7-113(通話料無料) au電話からは 局番なしの113 (通話料無料)

 $-49$  -  $-49$  -  $-50$  -  $-51$  -  $-51$  -  $-52$  -  $-53$  -  $-53$  -  $-54$  -  $-54$  -  $-54$  -  $-54$  -  $-54$  -  $-54$  -  $-54$  -  $-54$  -  $-54$  -  $-54$  -  $-54$  -  $-54$  -  $-54$  -  $-54$  -  $-54$  -  $-54$  -  $-54$  -  $-54$  -  $-54$  -  $-54$ 受付時間 9:00 ~ 21:00(年中無休)

※パソコン、スマートフォンからのみ受付可能 [https://cs.kddi.com/support/n\\_login.html](https://cs.kddi.com/support/n_login.html)

#### 難」「紛失」の場合が対象となります。自然故障(破損、水 濡れなどの原因ではないが電源が入らない、画面が動かな いなど)の場合は、問診が必要なためお電話での受付とな • インターネットでのお申し込みには、メールアドレスが必 ※金額はすべて税抜  $2$  memo

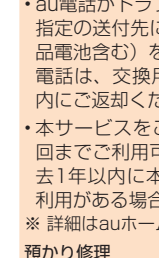

(L02P001N)

• 他社のSIMカードをご使用になる場合、一部サービス・機 能などが制限される場合があります。当社では一切の動作 保証はいたしませんので、あらかじめご了承ください。 • SIMロック解除の操作は、ホーム画面 ▶ 「□ 」をロングタッ チ▶ [システム設定] ▶ [一般]タブ ▶ [端末情報] ▶ [SIM

- ポータブル充電器02(別売)では、本製品を十分に充電 できない可能性があります。
- 最新の対応周辺機器につきましては、auホームページ [\(http://www.au.kddi.com/\)](http://www.au.kddi.com/)にてご確認いただくか、お 客さまセンターにお問い合わせください。
- 本製品は、ASYNC / FAX通信は非対応です。
- 上記の周辺機器は、auオンラインショップからご購入いた だけます。
- 在庫状況によってはご購入いただけない場合があります。 <http://auonlineshop.kddi.com/>

#### $-43$  -  $-44$  -  $-43$  -  $-45$  -  $-45$  -  $-45$  -  $-45$  -  $-45$  -  $-45$  -  $-45$  -  $-45$  -  $-47$  -  $-45$  -  $-47$  -  $-47$  -  $-47$  -  $-47$  -  $-47$  -  $-47$  -  $-47$  -  $-47$  -  $-47$  -  $-47$  -  $-47$  -  $-47$  -  $-47$  -  $-47$  -  $-47$

ディスプレイ 約5.5インチ、約1,677万色、AH-PS液晶

|質量 | 約150g (電池パック含む) ※1

**サイズ (幅×高さ×厚さ)**約76mm × 150mm × 10.3mm

### 故障とお考えになる前に

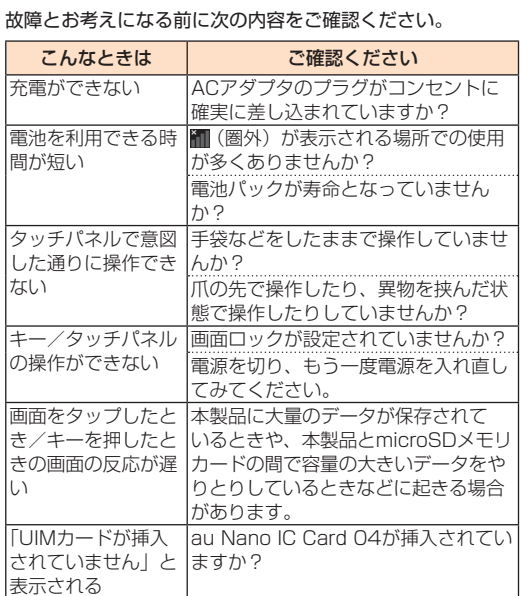

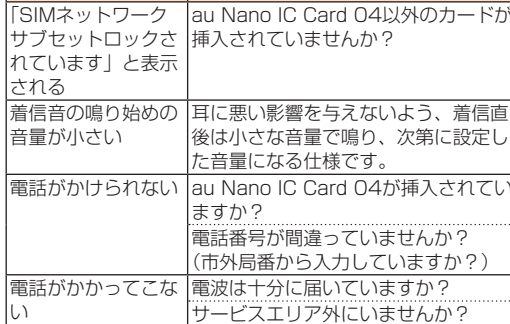

こんなときは | ご確認ください

い

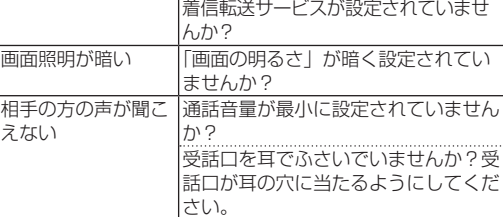

い

次第に設定し

上記の各項目を確認しても症状が改善されないときは、以下の auのホームページ、auお客さまサポートでご案内しておりま す。

<http://www.au.kddi.com/support/mobile/trouble/repair>

### ソフトウェアを更新する

ご利用上の注意

#### こんなときは | ご確認ください FC ∕おサ∼ ケータイ®が使えな 電池が切れていませんか? NFC /おサイフケータイ ロック」 設定されていませんか? 本製品の マークがある位置を読み 取り機にかざしていますか? microSDメモリ カードを認識しない トされていますか? microSDメモリカードは正しくセッ microSDメモリカードのマウントが 解除されていませんか?

• パケット通信を利用して本製品からインターネットに接続 するとき、データ通信に課金が発生します。

• ソフトウェアの更新が必要な場合は、auホームページなどで お客様にご案内させていただきます。詳細内容につきまして は、auショップもしくはお客さまセンター (157 /通話料無 料)までお問い合わせください。また、本製品をより良い状 態でご利用いただくため、ソフトウェアの更新が必要な本製 品をご利用のお客様に、auからのお知らせをお送りさせてい ただくことがあります。

• 十分に充電してから更新してください。電池残量が少ない 場合や、更新途中で電池残量が不足するとソフトウェア更

• 電波状態をご確認ください。電波の受信状態が悪い場所で は、ソフトウェアの更新に失敗することがあります。

- 新に失敗します。
- 
- すめします。

# サーヒ

預かり修理 |盗

• ソフトウェアを更新しても、本製品に登録された各種データ (連絡先、メール、静止画、楽曲データなど)や設定情報は 変更されません。ただし、本製品の状態(故障・破損・水 濡れなど)によってはデータの保護ができない場合もござ いますので、あらかじめご了承願います。

また、更新前にデータのバックアップをされることをおす

- ソフトウェア更新に失敗したときや中止されたときは、ソ フトウェア更新を実行し直してください。
- 国際ローミング中は、ご利用になれません。
- ソフトウェア更新中は、以下のことは行わないでください。
- ソフトウェアの更新中は移動しないでください。
- ソフトウェア更新中にできない操作について
- ソフトウェアの更新中は操作できません。110番(警察)、 119番(消防機関)、118番(海上保安本部)、157番(お 客さまセンター)へ電話をかけることもできません。 また、アラームなども動作しません。
- ソフトウェア更新が実行できない場合などについて

• ソフトウェア更新に失敗すると、本製品が使用できなくなる 場合があります。本製品が使用できなくなった場合は、au ショップもしくはPiPit (一部ショップを除く)にお持ちく ださい。

#### ソフトウェアをダウンロードして更新する

初めてご利用になる場合は、ソフトウェアアップデートに ついての確認画面が表示されます。内容を確認して「同意 する」をタップしてください。

#### 2 [アップデートを確認]

新しいソフトウェアがあるか確認します。 ソフトウェアを更新できる場合はソフトウェア更新画面が

• 本製品を加工、改造、解析 (ソフトウェアの改造、解析 (ルー ト化などを含む)、リバースエンジニアリング、逆コンパイ ル、または逆アセンブルを含む) されたもの、または当社 などが指定する正規の修理拠点以外で修理されたものは保 証対象外または修理をお断りする場合があります。

当社は本製品本体およびその周辺機器の補修用性能部品を、製 造終了後4年間保有しております。補修用性能部品とは、その

製品の機能を維持するために必要な部品です。

保証書は、お買い上げの販売店で、「販売店名、お買い上げ日」 などの記入をご確認のうえ、内容をよくお読みいただき、大切

に保管してください。

 $\sqrt{m}$  memo

■ 安心ケータイサポートプラスLTEについて

■ 補修用性能部品について

■ 保証書について

au電話を長期間安心してご利用いただくために、月額会員ア フターサービス制度「安心ケータイサポートプラスLTE」を ご用意しています(月額380円、税抜)。故障や盗難・紛失な ど、あらゆるトラブルの補償を拡大するサービスです。本サー ビスの詳細については、auホームページをご確認いただくか、 安心ケータイサポートセンターへお問い合わせください。

• ご入会は、au電話のご購入時のお申し込みに限ります。 • ご退会された場合は、次回のau電話のご購入時まで再入会

はできません。

• 機種変更・端末増設などをされた場合、最新の販売履歴のあ るau電話のみが本サービスの提供対象となります。 • au電話を譲渡・承継された場合、安心ケータイサポートプ ラスLTEの加入状態は譲受者に引き継がれます。

• 機種変更・端末増設などにより、新しいau電話をご購入い ただいた場合、以前にご利用のau電話に対する「安心ケー タイサポートプラス」・「安心ケータイサポートプラスLTE」 は自動的に退会となります。

• サービス内容は予告なく変更する場合があります。

#### ■ au Nano IC Card 04について

au Nano IC Card 04は、auからお客様にお貸し出ししたも のになります。紛失・破損の場合は、有償交換となりますので、 ご注意ください。なお、故障と思われる場合、盗難・紛失の場 合は、auショップもしくはPiPitまでお問い合わせください。

#### ■ アフターサービスについて

アフターサービスについてご不明な点がございましたら、下記 の窓口へお問い合わせください。

受付時間 24時間(年中無休) 安心ケータイサポートセンター(紛失・盗難・故障について) 一般電話/ au電話からは

■ 0120-925-919 (通話料無料)

オンライン修理受付(24時間受付)

■ auアフターサービスの内容について

|自然故 | 1年日

• インターネット受付でのお申し込みは、「破損」「水濡れ」「盗

部分破損、水濡れ、| 1回目:5,000円 全損、盗難、紛失 |2回目:8,000円

|自然故 | 1年目 | | | | 無料 | | | 無料

ります。

要です。

サービス内容

安心ケータイサポート プラスLTE 会員 非会員

お客様負担額

無料 補償なし

交換用携帯 電話機お届 障 けサービス

預かり修理

障

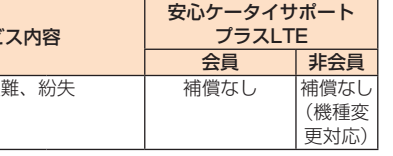

#### 交換用携帯電話機お届けサービス

ブルにあわれた際、お電話いただくことでご こ交換用携帯電話機(同一機種・同一色、新 品電池含む)をお届けします。故障した今までお使いのau 電話は、交換用携帯電話機がお手元に届いてから14日以 ごさい。

 $\tilde{C}$ 利用された日を起算日として、1年間に2 可能です。本サービス申し込み時において過 5サービスのご利用がない場合は1回目、ご 利用がある場合は2回目となります。 ムページでご確認ください。

預かり修理

• お客様の故意・改造(分解改造・部品の交換・塗装など) による損害や故障の場合は補償の対象となりません。 • 外装ケースの汚れや傷、塗装のはがれなどによるケース交 換は割引の対象となりません。

SIMロック解除について

カード]から行ってください。

本製品はSIMロック解除に対応しています。SIMロックを解除 すると他社のSIMカードを使用することができます。 • SIMロック解除はauホームページ、auショップで受付して

おります。

• 詳しくは、auホームページをご参照ください。

主な仕様

2560×1440ドット(WQHD)

約151g (電池パック含む) ※2

(最厚部11.3mm)※1 /約76mm × 150mm × 10.5mm (最厚部

# アフターサービスについて

#### ■ 修理を依頼されるときは

修理については安心ケータイサポートセンターまでお問い合 わせください。

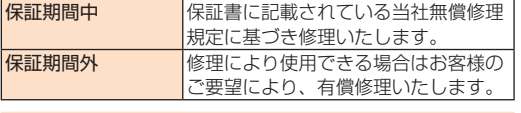

#### $2$  memo

• メモリの内容などは、修理する際に消えてしまうことがあ りますので、控えておいてください。なお、メモリの内容 などが変化・消失した場合の損害および逸失利益につきま しては、当社では一切責任を負いかねますのであらかじめ ご了承ください。

• 修理の際、当社の品質基準に適合した再利用部品を使用する ことがあります。

• 交換用携帯電話機お届けサービスにて回収した今までお使 いのau電話は、再生修理した上で交換用携帯電話機として 再利用します。また、auアフターサービスにて交換した機 械部品は、当社にて回収しリサイクルを行います。そのた め、お客様へ返却することはできません。

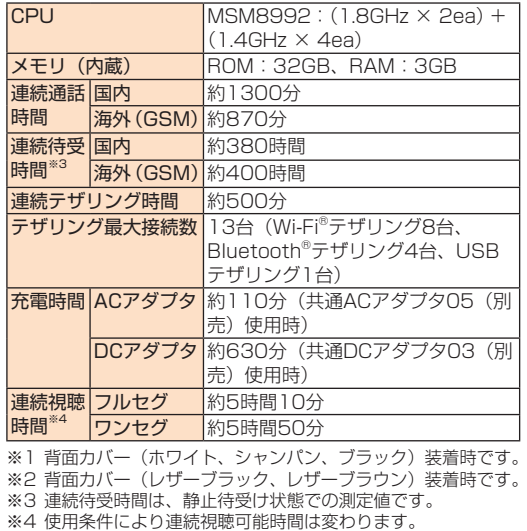

#### $\overline{\mathscr{D}}$  memo

• 連続通話時間・連続待受時間は、充電状態・気温などの使用 環境・使用場所の電波状態・機能の設定などによって半分以 下になることもあります。

11.3mm) \*<sup>2</sup>